# DESIGNING TO FACILITATE BROWSING: A LOOK BACK AT THE HYPERTIES WORKSTATION BROWSER

# BEN SHNEIDERMAN, CATHERINE PLAISANT, RODRIGO BOTAFOGO, DON HOPKINS and WILLIAM WEILAND *Human-Computer Interaction Laboratory, A.* V. *Williams Bldg., University of Maryland, College Park MD 20742, USA*

Since browsing hypertext can present a formidable cognitive challenge, user interface design plays a major role in determining acceptability. In the Unix workstation version of Hyperties, a research-oriented prototype, we focussed on design features that facilitate browsing. We first give a general overview of Hyperties and its markup language. Customizable documents can be generated by the conditional text feature that enables dynamic and selective display of text and graphics. In addition we present:

- an innovative solution to link identification: pop-out graphical buttons of arbitrary shape.
- $-$  application of pie menus to permit low cognitive load actions that reduce the distraction of common actions, such as page turning or window selection.
- $-$  multiple window selection strategies that reduce clutter and house keeping effort. We preferred piles-of-tiles, in which standard-sized windows were arranged in a consistent pattern on the display and actions could be done rapidly, allowing users to concentrate on the contents.

#### INTRODUCTION

Hypertext systems have become widespread and the number of applications is growing.<sup>14</sup> In our projects we, as authors of hypertext documents, have become increasingly aware of the importance of giving proper visual cues to the users who browse the documents. We desire to create a heightened sense of visual engagement that not only catches the users's attention, but rapidly guides them to the relevant interface actions and the document contents in an appealing manner. Secondly, we recognize the importance of reducing the cognitive load in the user interface so that users can concentrate on the document contents.<sup>5</sup>

*Background on Hyperties:* We first give a general overview of Hyperties and its markup language. Customizable documents can be generated by the conditional text feature. It enables an author to specify the setting and testing of predicates so that only text relevant to the reader's task appears on the screen. Then we present several ideas that were developed, implemented, and tested in the SUN version of Hyperties. These ideas are generic and could easily be implemented in most hypertext systems.

*Link identification and selection:* A key aspect of any hypertext system is the identification of link markers and the process of their selection. Some systems (Intermedia, Notecards, etc.) offer standard link icons, while others use some form of boldfacing, underscoring, or italics (Hyperties, Guide, etc.). With textual documents, highlighting such as boldfacing seems quite effective since it minimally distracts the process of full text reading. With graphic databases, we had great success with using irregular shaped regions that appear to *pop-out* when selected. This three dimensional effect is extremely appealing to most users and visually engaging.

*Pie menus to permit low cognitive load actions:* To avoid distraction of common operations such as page turning or window selection, pie menus were used to provide gestural input. This rapid technique avoids the annoyance of moving the mouse or the cursor to stationary menu items at the top or bottom of the screen.

*Window selection strategies:* Reading complex documents often is facilitated by the availability of multiple windows. However, multiple windows can be visually cluttering and cognitively demanding when housekeeping is required. We implemented several multiple window selection strategies and conducted empirical tests. Our orientation was to move towards piles-of-tiles, in which standard sized windows were arranged in a consistent pattern and actions could be performed rapidly and easily so as to minimize distraction from the contents.

#### BACKGROUND ON HYPERT1ES

Hyperties has been under development at the University of Maryland since Fall 1983. It was originally called TIES (The Interactive Encyclopedia System), but the new name was chosen in 1986 to indicate the close relationship with hypertext concepts). Hyperties allows users to traverse textual, graphic or video information resources in an easy way.<sup>6,7</sup> The system adopts the 'embedded menu' approach, $\delta$  in which links are represented by words or parts of images that appear in the document itself. Users merely select highlighted words or objects that interest them, and a brief definition appears at the bottom of the screen. Users may continue reading or ask for the full article (a node in the hypertext network) about the selected topic. An article can be one or several pages long. As users traverse articles Hyperties retains the path history and allows easy and complete reversal. The user's attention should be focused on the document contents and not on the interface and navigation. Hyperties was designed for use by novices, giving them a sense of confidence and control, but we also sought to make it equally attractive to expert users.

Experimental studies are regularly conducted to test design

alternatives and observe user behaviour. A PC version of Hyperties has been commercially available from Cognetics Corp. (Princeton Junction, NJ) since 1987, and the Human-Computer Interaction Laboratory has implemented a workstation research version (on a SUN 4 using the NeWS window system) which provides a richer environment to explore advanced features. The versions are conceptually similar and databases are convertible. Some practical features are only implemented on the commercial PC version, while exploratory features (such as irregular shape selectable graphic or multiple windows) are only available on the SUN 4 workstation. This paper focuses on the workstation research version.

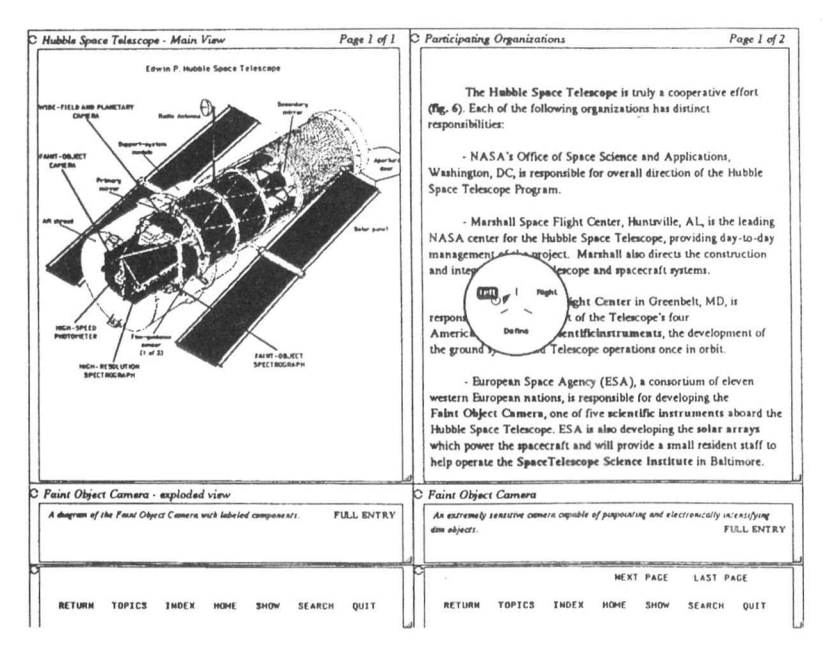

FIG. 1. Two articles are displayed. On the right side of the screen the title of the article is 'Participating organizations' which appears at the top left of the article, the page number (Page x of y) in the top right corner. On the left is displayed another article whose title is 'Hubble Space Telescope - Main view'. The bottom of the screen is used for the standard commands (e.g.: NEXT PAGE, BACK PAGE, INDEX, QUIT, etc...). When a user clicks once on the highlighted string 'Faint object camera', the corresponding definition appears on the four line area reserved in the low part of the screen. A double click brings up the Full Article on that topic, replacing the current article. When a link is selected with the right button (used to access all menus) a pie menu allows the selection of the window in which the new article should appear. See Section 3 for a description of the pic menu.

Using an encyclopedia metaphor, an Hyperties document consists of a set of articles, each covering a topic (Fig. 1). Each article has a title, an optional list of synonyms (by which the article may be referred to), a short description (definition or abstract) and a content (the article itself). It consists of one or several pages (one page per screen), the size of each article is only a function of the topic covered (down to consisting only of a definition). There is only one type of article, but some articles use a reserved title (such as 'Introduction', 'alphabetical index', 'table of topics' etc.) and are accessible directly by commands on the control panel. For example the 'table of topics' article is accessed by the TOPICS button (Fig. 1).

In Hyperties there are no error messages: only the valid links to existing articles are highlighted, and only the valid control commands are available on the control panel. There are no commands to remember, at any point the user only has to select one item among the selectable items available. Hyperties keeps track of the articles visited. A command 'Return to (name of the previous article)' is always available in the control panel and allows users to reverse their traversal. Aside from following embedded links, several commands allow the user to identify articles of interest. The INDEX command displays the alphabetical list of articles. The TOPICS command displays the table of topics article. The SEARCH gives access to a full text string search which constructs a list of articles containing the desired string(s).

Hyperties separates the authoring and browsing of a database. An article is represented by a collection of UNIX files, one of which serves as the primary description of the article's format and content: the 'storyboard'. The storyboard contains a human readable text description of an article in the database. Other 'associated files' contain graphical images (or other data, such as digitized sound, that will not normally be represented as human-readable text) and eventually a compiled to allow rapid presentation. One special file, the master index, provides the association between the article files within the database.

The storyboard files are broken into five fields: title (the identifier of the article), synonyms (alternate identifiers by which the article may be referenced), description (a brief textual, graphical, etc. piece, usually used to summarize the document), content (a lengthy multi-media piece  $-$  the article proper), and notes (an optional collection of textual remarks maintained by the author). The content (and possibly the description) may contain references to other documents. Since the storyboard is a pure text document, it uses the Hyperties Markup Language (HML) to indicate page layout, font types, specify the inclusion of graphics, etc.

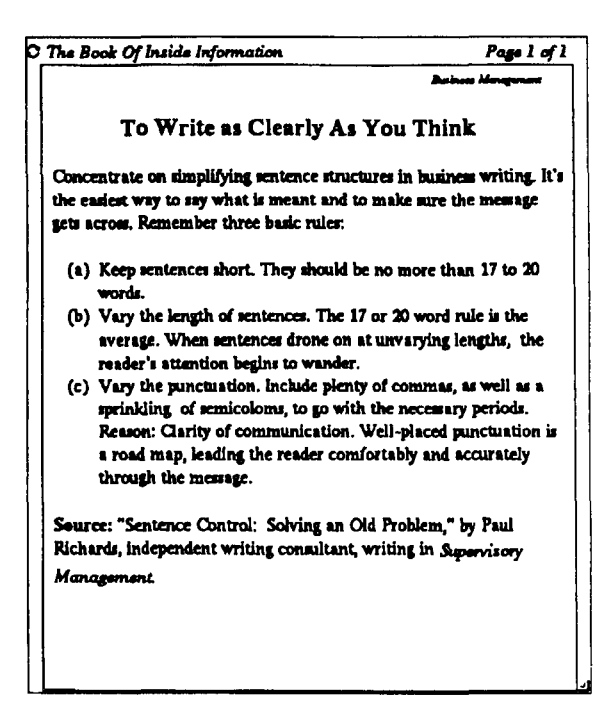

```
title <The Book Of Inside Information>
synonyms <<Example of storyboard>>
.definition < A set of recommendations >.contents <
.macro chap_name {.left-margin 400 .size 13 .style italic .@1 .nl}
.macro sec_title {.left-margin 80 style bold size 24 .@1}
.macro indent <.left-margin <.+ .left_margin_var 20>>
```

```
.chap_name <Business Management> .nl
sec_title <To Write as Clearly As You Think> .nl .nl
Concentrate on simplifying sentence structures in business writing. It's the easiest way to
say what is meant and to make sure the message gets across. Remember three basic rules:
\mathbf{f}
```
.nl .nl .indent

(a) {.indent Keep sentences short. They should be no more than 17 to 20 words. }.nl (b) (.indent Vary the length of sentences. The 17 or 20 word rule is the average. When sentences drone on at unvarying lengths, the reader's attention begins to wander, 1.nl (c) [.indent Vary the punctuation. Include plenty of commas, as well as a sprinkling of semicolons, to go with the necessary periods. Reason: Clarity of communication. Wellplaced punctuation is a road map, leading the reader comfortably and accurately through the message. .nl}

 $\mathbf{h}$ .nl

{.style bold Source:} "Sentence Control: Solving an Old Problem," by Paul Richards. independent writing consultant, writing in (style italic Supervisory Management.) Ъ

FIG. 2. Formatting using macros and blocks

Fig. 2 shows many HML features that allow authors to create visually appealing pages while maintaining a consistent database format. First, many commands (.style, .size, .para, etc.) control the formatting of text and its position on the screen. Second the HML is a full programming language, allowing the creation of nested blocks, with local variables and macros. Although variables created inside a block are usually local, it is possible to create and make changes to global variables. Blocks are very useful in creating structural formatting, e.g. section headings are tagged, rather than having explicit commands for larger font, boldface, and line spacing. In Fig. 2 the macro .indent makes use of blocks to obtain the desired formatting. Blocks together with macros are very useful to create style files, a set of macro definitions that can be used in any article in the database. In Fig. 2, chap\_name, sec\_title and indent could have been defined in a style file. The use of any of them in any article would then guarantee consistency throughout the database.

Style files guarantee consistency, thereby reducing the burden for authors and browsers. Also thoughtful use of style files could give further cues to lessen disorientation, e.g. major articles would be in larger fonts, while secondary articles might be in smaller fonts.

## *Generating customizable documents*

To achieve effective formatting we created the Hyperties Markup Language (HML) in 1988. It includes standard markup language features and conditional text to easily customize the document based on user actions. Although traditional Generalized Markup Languages, the Interleaf document preparation system, and scripting languages such as Hypertalk enable authors to specify conditional appearance of text, we feel that this feature should appear as a regular part of hypertext systems. Our empirical studies have shown that by limiting the amount of text on the screen, users can more rapidly perform their tasks.<sup>9</sup>

Each selection of a highlighted link can set a variable. Predicates on these variables can be tested to decide on whether one string or another is displayed. This permits optional text to be suppressed, selection of national languages, Ted Nelson's 'stretch text', an outliner, and other features. Fig. 3 gives an example of conditional text for a software installation manual (in our example, 'Magic Paint'). This software package can be installed either on a Macintosh or an IBM PC. It provides for different configurations on each machine, different floppy disk sizes, one or two floppies, and hard disk options. When this storyboard is interpreted, users should already have indicated what configuration they possess, thereby setting the proper variables. Suppose the user has a Macintosh with two floppy drives, then the variables .macintosh and

dual floppy would be set to true while the other variables would be set to false. This will cause the storyboard interpreter to generate a screen with information relevant to this user's task.

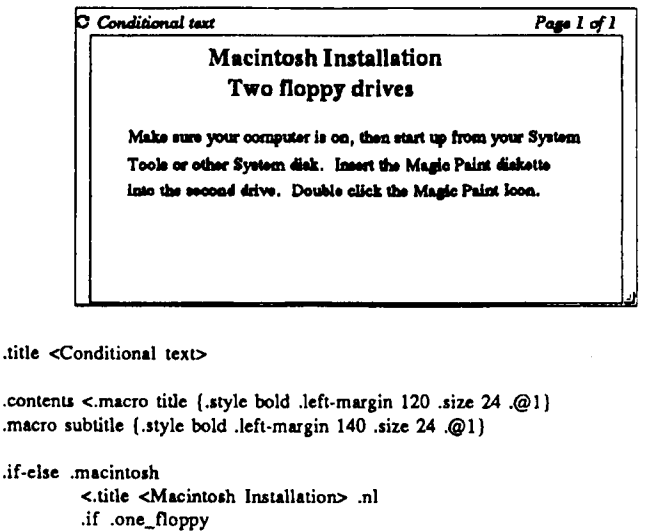

.if-else .macintosh <.subtitle <One floppy drive> .nl .nl Make sure your computer is on, then start up from your System tools or other System disk. After the System has loaded, eject the System disk and insert the Magic Paint disk. Double click the Magic Paint Icon and follow the System prompts.> .if .dual\_floppy

> <.subtitle <Two floppy drives> .nl .nl Make sure your computer is on, then start up from

 $...1...$ 

FIG. 3. In this storyboard is included the text corresponding to all configurations of hardware (close to the way it would be presented on paper)

Conditional text also allows the creation of conditional links. Suppose one is writing a textbook where each chapter is followed by a quiz, the quiz should be taken only after the whole chapter is read, and the following chapter may not be read before taking the quiz. One structure that might be used is shown in Fig. 4. Each node of Chapter One will have a conditional link to the quiz and this link will only be active when all the other nodes of the chapter have already been read. Conditional text can enable authors to specify some of the browsing semantics.<sup>10</sup>

Since the HML interpreter functions as the central controller of the Hyperties browser, the functionality of the interface may be changed by redefining control commands passed from the interface to the interpreter. When a button is activated, it generates an HML command string to be interpreted. In one existing database, intended for use in an information kiosk, it was desired to simplify the interface by eliminating the presentation of brief definitions when a link was selected, jumping directly to the intended article. This could be accomplished by simply redefining the command that displays definitions to the one that displays articles (via the macro facility).

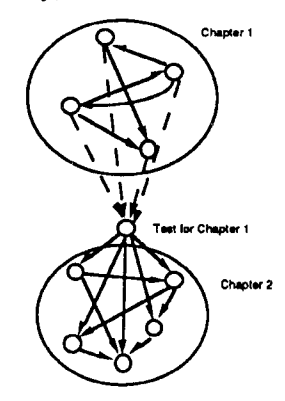

FIG. 4. *A schema illustrating the use of conditional links: Dotted links will only be active when all articles of Chapter One have been read* 

Since storyboards are text files, they can be created and edited in any text editor as well as be manipulated by UNIX facilities (spelling checkers, sort, grep, etc ... ). On our SUN version Unipress Emacs provides a multiple windows, menus and programming environment to author a database. Graphics tools are launched from Emacs to create or edit the graphic components and target tools are available to mark the shape of each selectable graphic element. The authoring tool checks the links and verifies the syntax of the article markup. It also allows the author to preview the database by easily following links from Emacs buffer to buffer. Author and browser can also be run concurrently for final editing.

Similarly, storyboards can be automatically generated. We are exploring automatic importation techniques to rapidly create databases from existing large set of documents. Our experience and others<sup>11,12</sup> shows that this can be achieved if the information source exhibits a regular structure. An automatic importation tool has been added and successfully applied by Cognetics in the PC version.

#### LINK IDENTIFICATION AND SELECTION

The use of purely textual articles in hypertext databases provides for a

very simple scheme for specifying links and referring to articles, which Hyperties has adopted from its inception. As has been described above, each article has a unique title, and possibly a number of synonyms. These provide names by which articles are known to the system. In order to construct a text link, an author needs merely to use one of these names in the text of an article and surround it by tildes  $(\sim)$  to identify it as a link. When the article is subsequently presented to a user, the links appear embedded in the text, but presented in a different style (generally, boldface, although this is not a fixed requirement). For example, in Fig. 1 the boldface string 'Scientific instruments' indicates the link to the article whose title is 'Scientific instruments'. Selecting one of these highlighted phrases causes the system to find the article named by the phrase, and display its definition (and full content, if so desired). The transparency of the link gives the user a good idea of the reference's nature and a sense of continuity. It also leads to simplified authoring.

The incorporation of graphics presents a challenge in interfce design.<sup>13</sup> In the graphic domain, the notion of a link is less obvious than in the text case. Are links represented by points on the image, or by extended regions representing objects? There is no simple technique for indicating visually the selectable elements (links) of a graphic that is acceptable in all cases. The task of the author in creating graphics and graphical links is significantly more complex than for pure text documents.

## *Implications of graphics in hypertext*

Hyperties incorporates graphics while preserving the embedded menu approach used for text-only documents. A displayed page can mix text and graphics while allowing arbitrarily-shaped regions to be designated as targets, which provide links to other articles. The addition of graphics provides significant advantages.<sup>14</sup> Information that is structured in the form of charts, graphs, maps, and images may be explored with the same facility as text. But the use of graphics in hypertext requires more work on the part of the author to produce comprehensible documents. There is no simple technique for emphasizing the targets that is acceptable in all cases, and the author must laboriously link targets to their references (they are not 'self-naming,' as in the text case). In the Sun version of Hyperties rudimentary tools have been developed to simplify the author's job of establishing graphical links between entries. These consist of editors for designating arbitrary regions of an image using rectangles or polygons, associating names with these regions (which are used by the system to locate references), designating their appearance when highlighted, as well as overall management facilities for keeping track of graphics that have been produced.

## *Identifying selectable items*

Several existing hypertext systems permit the browsing of mixed graphics and text, but none has carefully addressed the problems inherent in this more complex realm. Apple Computer's HyperCard<sup>15</sup> makes minimal distinction between textual and graphical elements of a database entry; anything can be selectable (linked to a reference) if the author so chooses, but it is left to the author to provide hints to the user about what is selectable. (However, it is possible to obtain a temporary display of selectable regions, highlighted by bounding rectangles, via a modifierkey combination.) Brown University, in its Intermedia system<sup>16</sup>, has, in a sense, eliminated selection of graphical and textual elements entirely; instead, all links are indicated by special icons, which the author may place at will. This scheme has the advantages of simplicity and clarity, but risks obscuring pertinent information in a welter of special symbols, and may introduce ambiguities of reference: for example, in a map of the United States, does a particular icon refer only to New York City, or to the entire state of New York? A slightly different approach is taken by Guide,<sup>17</sup> which provides four different types of linkages; the presence of a link and its type are indicated by changes in the appearance of the screen cursor as it is moved about the display and encounters selectable objects.

An important problem is how to indicate to a user the selectable elements of a graphic. It is clear that some scheme is needed to do this  $$ expecting a user to hunt after the targets in an image by trial and error is apt to cause frustration with the system and limit its use. Any scheme chosen must satisfy certain requirements: it must unambiguously identify the location and scope of the target, it must not itself interfere with comprehension of the image, and it must require little effort on the part of the user. Possible solutions include highlighting the targets by dynamic indicators, outlines, inverse video, fixed symbols, color, shading, and image manipulation.<sup>13,14</sup>

The approach taken in Hyperties has been to allow arbitrarily-shaped regions of an image to define these link targets. Normally, these regions are not distinguished in any way (other than visual cues that an author may choose to provide); however, when the mouse cursor passes over a target region, it becomes highlighted. The highlighting scheme developed is novel, and has met with favorable comments from users: it is referred to as 'pop-out,' and consists of offsetting the highlighted object vertically and horizontally by a small amount, and placing a dropshadow beneath. This gives the appearance of having the object pop out of the screen (Fig. Sa); in addition, the slight movement of the object makes it readily detectable to the eye. Because of the use of arbitrary regions, there is no ambiguity of reference; because highlighting only occurs in response to user demand, the image itself is not cluttered; and because the targets highlight automatically in response to mouse movements, the interface requires minimal effort.

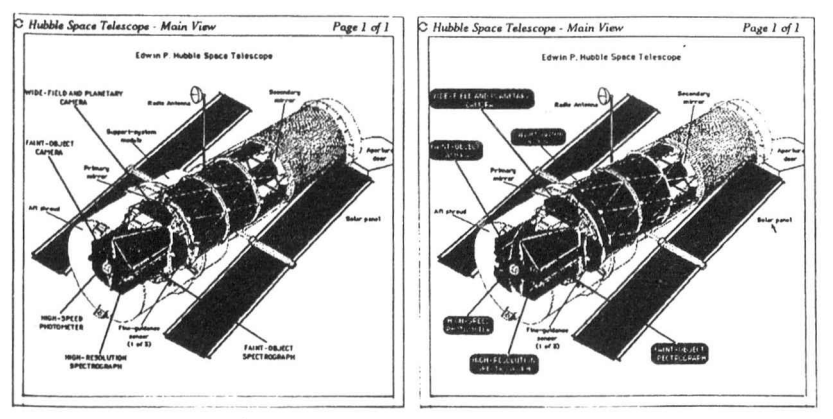

FIG. 5. *(Sa: left) The main view of the telescope. The cursor is now resting on the Faint Object Spectrograph which 'popped out' to show the existence of a link (compare with Fig. 1 ). Of course the dynamic effect cannot be rendered in this figure*  (Sb: right) *A click on the background shows all targets available on the picture* 

One remaining problem is that it is not possible to identify the links in an image at a glance. However, certain user behaviours were noticed: when confronted with an image with hidden targets, they tend to sweep across the image until a target is highlighted (becomes designated), or try to select what they think might be a target until one is found. This suggested that the system could highlight all of the targets automatically (for a short time) whenever it appears that the user is searching for targets, as when sweeping the display, or clicking in non-target areas. This latter strategy has been implemented in the NeWS version of  $Hyperties - whenever a user attempts to select in a non-selectable$ region (like the background), all targets are revealed (Fig. 5b). This technique was found effective and generally very well received by users.

## *Description of the reference*

Certain subtler issues also crop up in the graphics domain. Before following a reference, a user customarily wants some idea of the nature of the reference (is it an article or a diagram?) because this may bear on its usefulness. Examining a full reference is a somewhat disruptive occurrence, in that it requires a shift of the user's attention from the context of the current entry. Certainly, entry type information could be incorporated in the entry's description, but it would be preferable to make this apparent from the display of the targets themselves. An authoring convention was adopted (though not enforced by the system) where textual references are made from textual targets (text labels in a graphic), and graphical references are made from graphical targets (elements of the actual graphics). In text, links to graphics are generally identified as such through naming (e.g .... see *Figure A* ... ) In addition, different forms of highlighting can be used for different types of targets - generally, links to text in a graphic are simply highlighted by inverse video, as are standard textual links.

## PIE MENUS TO PERMIT LOW COGNITIVE LOAD ACTION

The Hyperties browser uses pie menus as accelerators, to make commonly used commands quickly and easily available. A pie menu is a type of pop up menu whose selections are laid out in a circle around the menu center.<sup>18</sup> The menu pops up centered on the cursor, so that each selection is adjacent to the cursor but in a different direction (Figs. 1 and 6). A selection is made by moving the cursor in the direction of the desired selection, and clicking. Experienced pie menu users can make selections from familiar menus quickly and reliably without even having to look at the menu, because the menu selection depends on the direction between the two mouse clicks that invoke and select from the menu. The distance of cursor motion does not effect the selection, but the further away from the center the cursor is, the more precise the control of the selection is.

The browser has a control panel at the bottom of the screen, with buttons showing the names of available commands, to turn the page, return to the previous article, show the index, etc. When users are browsing a document by pointing and clicking on highlighted text links in the main contents window, they move the cursor down to the bottom of the screen to press buttons in the control panel, and back up to continue browsing. The permanent display of those controls is important for the novice and occasional users. On the other hand, pop up menus reduce the distraction of moving the cursor by making these commands available wherever the cursor currently is. This reduces perceptual and motor load. Pie menus are arranged with their items in easy to remember directions. For example the BACK page turning commands are to the left (and the NEXT page is to the right) (Fig.  $6$ ). This arrangement facilitates gestural input and encourages development of muscle memory.

Experienced users can make gestural selections from these menus so comfortably and rapidly that it is often unnecessary to display the menu. This is called 'mouse ahead display suppression', and its point is to reduce the perceptual distraction.

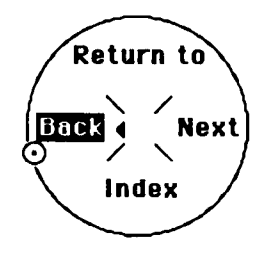

FIG. 6. *This pie menu appears with a right button mouse click. It allows to turning pages, returning to the previous article or jumping to the Index. For example to tum to the next page, users drag the mouse to the left and release the button, thereby mimicking a page turning gesture* 

#### WINDOW SELECTION STRATEGIES

There are many solutions to the window selection problem for hypertext documents. The simplest solution is to have only one window and avoid any screen clutter or housekeeping effort related to multiple windows. This strategy was the basis for the IBM PC version of Hyperties and other systems. The simplicity is appealing both from visual clutter and from cognitive load perspectives, and this strategy works effectively with novice browsers. However as task complexity and user sophistication increase the desire to see multiple documents becomes greater. Several systems offer user managed multiple windows in which the users specify the windows' location and size (e.g. Notecards and Intermedia) in a cluttered desktop of partially overlapping windows. This two and a half dimensional world can be visually appealing and functional, but the additional perceptual, cognitive, and motor load can undermine the advantages. To overcome these problems we sought to make low cognitive load window selection strategies that reduced the number of decisions and operations made by users.<sup>19,14</sup>

Our strategy was to allow fixed size windows arranged in piles-oftiles. Fig. 1 shows a two window browser while Fig. 7 shows a four window browser, both with user control over the placement of each successive window as a tile on top of the current window. Automatic placement strategies such as replacing the least recently used or most recently used window were implemented and tested but proved to be less attractive. 20 Other strategies included a sequential placement of successive windows and panning strategies which moved windows to make space for the newest window. A cascading strategy in which the first window appeared in the upper left and then successive windows appeared slightly below and slightly to the right was also considered. Our preference for the non-overlapping strategies is based on the assumption that readers of these databases may be novice users and that the additional effort in manipulating overlapping windows would be strongly distracting from the central task of absorbing the contents of the articles.

Our empirical testing focussed on two versions of the four window browser: user controlled placement of piles of tiles vs. automatic panning in a Z-pattern (all selections were made on the lower right window, which moved to the lower left, to make place for the new window. The previous lower left window moved to the upper right, the upper right moved to the upper left, and the upper left moved off-screen to an invisible stack). Both versions enabled recall of previous windows. Our testing was done using 106 articles on Austria and Holocaust, using a version of Hyperties for the SUN workstation. The tasks included three simple fact questions that could be answered with a single article, e.g. How many nations attended the Evian conference in 1938? There were also three difficult questions that required comparisons of the contents of several articles, e.g. In which order where the three Social Democratic presidents elected?

| contract the police of the fact                                  |                                                                   |
|------------------------------------------------------------------|-------------------------------------------------------------------|
|                                                                  | PEOPLE: ADDLF ETCHNAMH<br>म्प्रा व                                |
|                                                                  | Adolf Elchmann (1986-1962) was a Nozi official who played a key   |
|                                                                  | role in the implementation of the                                 |
| The Natacaust and Its Origina:                                   | Final Satution to the Juwish Problem" during World War II.        |
|                                                                  | Sorn in Bornany but raised in Linz, Austria, Eichnann initially   |
| The Case of Austria                                              | sarned his living so a vacuum claener salesman. In 1932,          |
|                                                                  | influenced by Austrian Hazi (Ernet Baltsnbrunner, Eichmann inined |
|                                                                  | KALTENBRUNNER, ERNST - Tooding Austrian Hazi: hood of the Raich   |
|                                                                  | Main Difica for Security, 1943-45                                 |
|                                                                  |                                                                   |
| ین                                                               |                                                                   |
| Horsha Borochist                                                 |                                                                   |
|                                                                  |                                                                   |
| Dar la Tract Caurtrey                                            |                                                                   |
|                                                                  | on the Framesons. Eichnenn soon excended the scope of his         |
|                                                                  | ectivities to include the Jone. By the late1930s, Eichmann had    |
|                                                                  | became an ougent on Joulah propolastions for the Sosteou          |
|                                                                  |                                                                   |
| 101000001100                                                     |                                                                   |
| test:<br><b>BUTT</b>                                             | <b>MET PAM</b><br>KLETE<br><b>TEMPER</b><br>wit                   |
| <b>ALCA: AUSTRIA</b><br>7, 22, 10, 2                             | <b>NOEX OF ANTIQUES</b><br>Starting index entry I wat of 186      |
| Austria holds a special place in the history of the Malacoust.   |                                                                   |
| Situated between Esstern and Vestern Europe, possessing a        | 1. ABBIBILATION                                                   |
| vibrant and culturally creative Joutan commenty on the eve of    | 7. ARSEMENT                                                       |
| Vorld Var II, Austria had also provided the young Adolf Ritler,  | <b>3. ARTIMATION</b>                                              |
| himmelf an Austrian raised mear Linz, with important lessons in  | 4. ARTAS                                                          |
| the political uses of nationalism. Leading Bozia came from       | <b>L. ASSIMILATION</b>                                            |
| Autoria: the names of Adolf Hitler, Adolf Elchoom, who           | <b>L. ANSERVITY</b>                                               |
| organized the deportations of the Jawa to the death camps, and   | 7. APRILIA                                                        |
| Ernet Estimatement, the houd of the                              | <b>8. AUSTRIAN MAZZB</b>                                          |
| Bolch Main Difice for Security, 1943-45, roadily came to mind.   | <b>S. AUSTREAU BESISTANCE</b>                                     |
| As a result of the asschiose between Sermany and Austria in      | 10. AUSTRIAN SOCIAL DEMOCRATI                                     |
| Merchi930, Austria cosood to mulat as a separate country. The    | 11. CALDONAZZI, MALIER                                            |
| Jous of nustrie therefore shared the same fate as the Joue of    | 17. CENTRAL DFFICE FOR JEWISH ENIGANTEDH                          |
| Bermony, Indood, ofter the Ameritime Austrian Rests enforced     | 13. CHAIRFIAN SOCIAL PARTY                                        |
| Hazt anti-Jawish laws with even more vigor and violence than had | 14. CHILABRATTON                                                  |
| their counterparts in Sermany.                                   | 15. CONCESSION TON                                                |
|                                                                  | 15. CONCENTRATION CANPS                                           |
|                                                                  | <b>19100001100</b>                                                |
| <b>MYT PAME</b><br><b>Inets</b><br>4011                          | <b>MEST PARK</b><br><b>GUIT</b>                                   |

FIG. 7. A four window version with the Holocaust database and the target window selection box available

The results of the study with 23 subjects showed a statistically significant preference rating for user controlled placement of the pilesof-tiles approach but no speed advantage. We believe that the subjects had inadequate time to develop effective strategies using the multiple windows and that longer experience might be necessary for the full benefits to be detectable.

The more recent NeWS version of Hyperties on the SUN workstation uses two large windows that partition the screen vertically. Each window can have links and users can decide whether to put the destination article on top of the current window or on the other window. The pie menus made it rapid and easy to permit such a selection. When users click on a selectable target a pie menu appears (Fig.  $\ell$ ) and allows users to specify in which window the destination article should be displayed (practically users merely click then move the mouse in direction of the desired window). This strategy is easy to explain to visitors and satisfying to use. An early pilot test with four subjects was run, but the appeal of this strategy is very strong and we have not conducted more rigorous usability tests.

In the author tool, we employ a more elaborate window strategy to manage the 15-25 articles that an author may want to keep close at hand. We assume that authors on the SUN/Hyperties will be quite knowledgeable in UNIX and Emacs and therefore would be eager to have a richer set of window management features, even if the perceptual, cognitive, and motor load were greater. Tab windows have their title bars extending to the right of the window, instead of at the top. When even 15 or 20 windows are open, the tabs may still all be visible for reference or selection, even though the contents of the windows are obscured. This is a convenient strategy for many authoring tasks, and it may be effective in other applications as well.

#### **CONCLUSIONS**

The documents written with Hyperties have been used by hundreds of users at demonstrations, and some components have been studied in controlled experiments. A full usability study with a realistic application to compare Hyperties/SUN documents with other electronic forms or paper is a desirable goal. We believe that the components are important contributions and encourage other developers to try them and refine them further.

We see further opportunities for improving the hypertext browsing environment with ideas such as multiple indexes to permit partitioning of large databases, graphic browsing capabilities (not a node-link diagram, but a higher level representation), various bookmarks, and still larger, sharper, and faster displays. Improved search facilities would include flexible string searching, search for graphic images, search within a restricted distance from the current node, weighted search results, intersections/unions of searches, and search by node-link structures. Our recent efforts have been to develop structural analysis software tools and metrics to provide authors with suitable feedback to better guide the document creation process.21 The future of hypertext will be brighter if the user interface for browsing can be made more attractive and effective. <sup>22</sup>

#### ACKNOWLEDGEMENTS

We appreciate the support of NCR Corporation in providing funding for this research and SUN Microsystems in donating equipment.

#### **REFERENCES**

- 1. CONKLIN, J. Hypertext: An introduction and survey. IEEE Computer 18 (9), (September 1987), 17-41.
- 2. HALASZ, F. Reflections on Notecards: Seven issues for the next generation of hypermedia systems. Communications of the ACM 31 (7), July 1988, 836-852.
- 3. BARRETT, E. ed. The Society of Text: Hypertext, Hypennedia and the Social Construction of Knowledge. Cambridge, MA: MIT Press, 1989.
- 4. NIELSEN, J. The art of navigating through hypertext. Communications of the ACM, 33 (3), March 1990,296-310.
- 5. HAAS, C. and HANSEN, W.J. Reading and writing with computers: a framework for explaining differences in performance. Communications of the ACM 31 (9), September 1988, 1080-1089.
- 6. MARCHIONINI, G. and SHNEIDERMAN, B. Finding facts and browsing knowledge in hypertext systems. IEEE Computer 21 (1), January 1988, 69-79.
- 7. JONES, T. and SHNEIDERMAN, B. Evaluating usability for a training-oriented hypertext: Can hyper-activity be good? To appear in Electronic Publishing, 1990.
- 8. KOVED, L. and SHNEIDERMAN, B. Embedded menus: selecting items in context. Communications of the ACM 29 (4), April 1986, 312-318.
- 9. KOVED, L. Restructuring textual information for online retrieval. Unpublished Masters Thesis, University of Maryland, Department of Computer Science, Technical Report 1529 (CAR-TR-133), July 1985.
- 10. FURUTA, R. and STOTTS, D. Programmable browsing semantic in Trellis. Proceedings of Hypertext 89, 1989,27-42.
- 11. FURUTA, R. PLAISANT, C. and SHNEIDERMAN, B. A spectrum of automatic hypertext constructions. Hypermedia 1, 2 1989, 179-195.
- 12. GLUSHKO, R., Transforming text into hypertext for a compact disc encyclopedia. Human Factors in Computing Systems, CHI'89 Conference Proceedings. New York, NY,: ACM, 1989, 293-298.
- 13. WEILAND, W. and SHNEIDERMAN, B. Interactive graphics interfaces for hypertext systems. Proceedings of ACM-DC Technical Symposium 1989, Washington DC, 1989.
- 14. FEINER, S., NAGY, N. and VAN DAM, A. An experimental system for creating and presenting interactive graphical documents. ACM Transactions on Graphics, 1, 1 January 1982, 59-77.
- 15. HyperCard for Macintosh. Apple Computer, Inc., 20525 Mariani Avenue, Cupertino, CA 95014, 1989.
- 16. YANKELOVICH, N., MEYROWITZ, N. and VAN DAM, A. Reading and writing the electronic book. IEEE Computer, 18 10, October 1985, 15-30.
- 17. Guide for Macintosh. Owl International, Inc., 14218 NE 21st St., Bellevue, WA 98007, 1988.
- 18. CALLAHAN, J., HOPKINS, D., WEISER, M. and SHNEIDERMAN, B. A comparative analysis of pie menu performance. Proceedings of CHij88 Conference, ACM, New York, NY: May I988.
- 19. SEABROOK, R. and SHNEIDERMAN, B., The user interface in a hypertext, multi-window program browser. Interacting with Computers 1, (3), 1989,299-337.
- 20. LIFSHITZ, J. and SHNEIDERMAN, B. Window control strategies for hypertext traversal: an empirical study. Proceedings of 29th Annual ACM DC Technical Symposium, June 1991.
- 21. BOTAFOGO, R., RIVLIN, E. and SHNEIDERMAN, B. Structural analysis of hypertexts: identifying hierarchies and useful metrics. Technical report CAR-TR-526, CS-TR-2574. University of Maryland, College Park, MD 20742, 1990.
- 22. MEYROWITZ, N. Keynote speech at Hypertext 89, 1989.